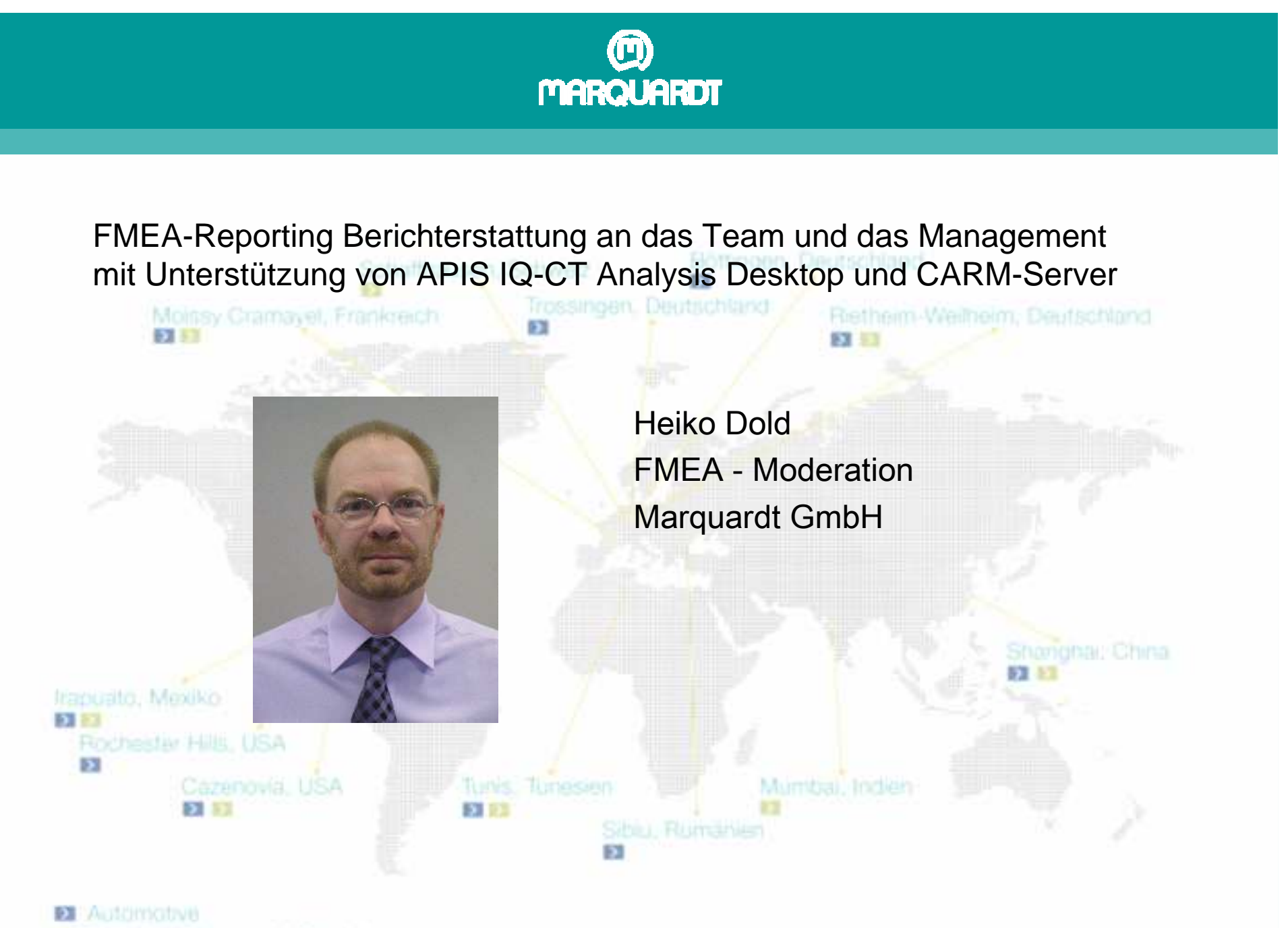

Switches: Sensors & Controls

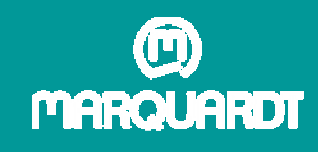

#### Inhalt**Einleitung**

- 1. Anforderungen / Ziele der Berichterstattung
- 2. Vorgaben Ermittlung
- 3. Aufbau der Berichtsarchitektur
- 4. Vorgaben für die Berichte
- 5. Tool Auswahl
- 6. Hierarchieebenen ( Detaillierungsgrad )
- 7. Datenauswertung ( Datenfluss )
- 8. Datenablage
- 9. Eigenschaften des Editors Projektstatus im CT Analysis Desktop
- 9.1 Die Berichte des CT-Analysis Desktop
- 9.2 Rahmenbedingungen für die Auswertung
- 9.3 Der Abarbeitungsgrad
- 9.4 Spezielle Anpassungen in IQ-FMEA
- 9.5 Der Status der Maßnahmen
- 9.6 Die Projektrisiken
- 9.7 Die Kennzahlen bei Marquardt
- 10. Eigenschaften des Carm Servers
- 10.1 Die Berichte des Carm Servers
- 10.2 Spezifische Anpassungen des CARM Servers
- 11. Beispiel eines Reports ( Anhang )

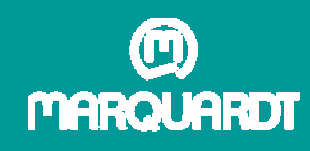

#### **Einleitung**

FMEA´s werden bei Marquardt schon seit Anfang der 90er Jahre durchgeführt. Sie sind ein fester Bestandteil im Entwicklungsprozess.

Marquardt setzt für die FMEA neutrale Moderatoren und APIS IQ-FMEA ein.

Die Teams bekamen in der Vergangenheit ihre Informationen entweder direkt aus den FME - Dateien oder über bereitgestellte Reports zur Verfügung gestellt.

Bisher wurden Reports Web-Publish ( .html ) und Präsentationsdruck ( .pdf ) sowie Analysen mittels IQ-Explorer ( .xls ) einzeln von den Moderatoren generiert und bereitgestellt. Dies war aufgrund des ansteigenden Arbeitsaufwandes ( mehr und deutlich komplexere Projekte ) nicht mehr möglich.

Um weiterhin alle Informationen bereitzustellen, sollen die Reports weitgehend automatisch erzeugt werden.

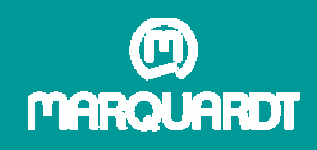

#### 1. Anforderungen / Ziele der Berichterstattung

Die Erstellung soll zentral erfolgen.

Alle Standorte im Marquardt Konzern solleneingebunden sein.

Die Kosten und der Aufwand müssen in einemüberschaubaren Rahmen bleiben.

Jeder soll die Information bekommen die erbenötigt.

Um die FMEA Ergebnisse allen zugänglichzu machen, müssen die Berichte dasbisherige Standardformat ( .html / .pdf ) haben. Alle Berichte sollen gleich sein. Reportgenerierung nur an einer Stelle( gleiche Einstellungen und Filter ).

Ablage der Berichte auf zentralemLaufwerk.Mehrsprachfähigkeit.

Keine unnötigen Lizenzen.Reportgenerierung nur an einer Stelle( nicht jede Datei einzeln ).

Berichte an den jeweiligen Personenkreisangepasst.

Keine speziellen Software Kenntnisse.

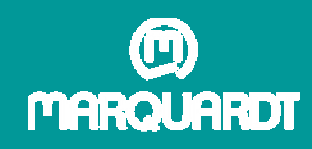

2. Vorgaben Ermittlung

Bedarfsermittlung ( Was wird gebraucht )

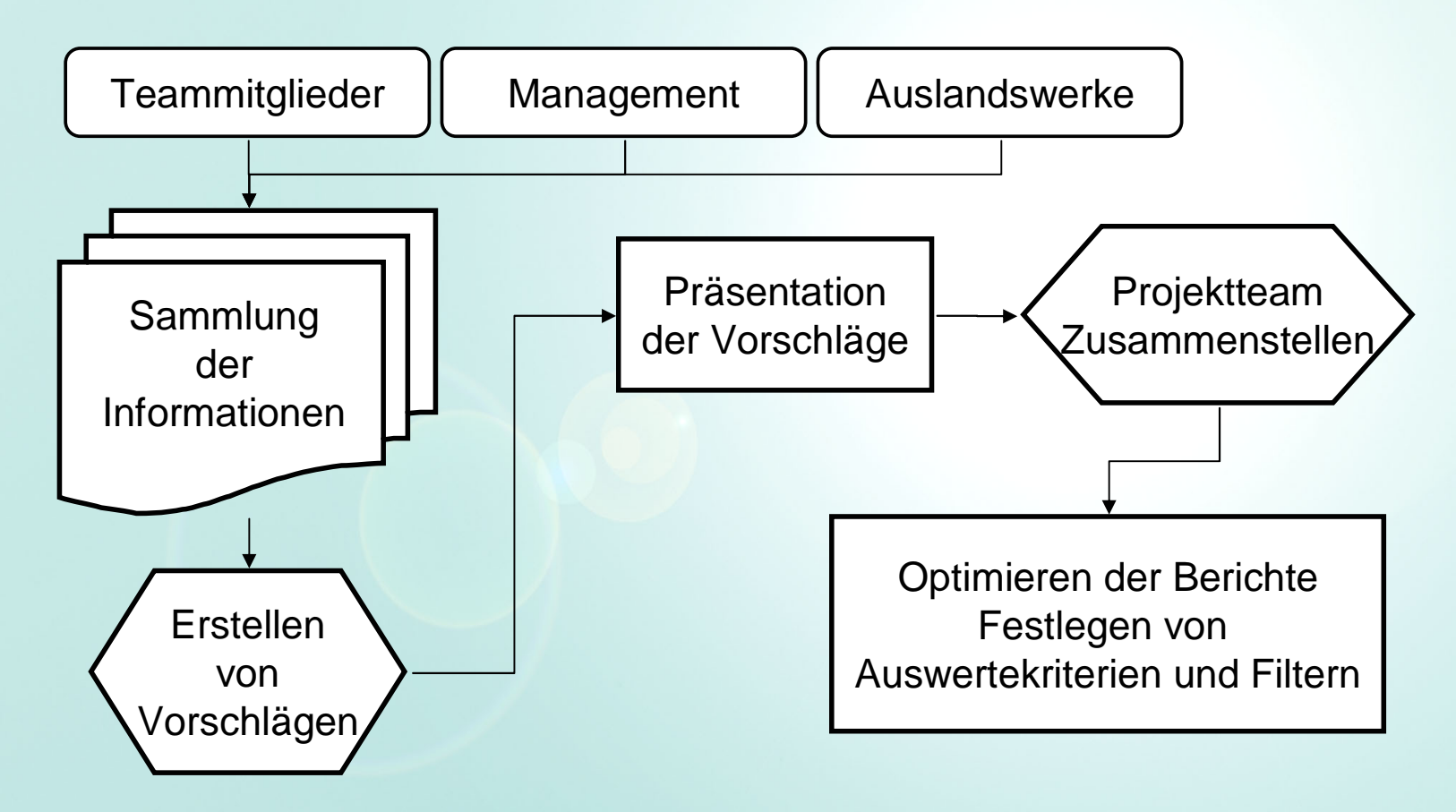

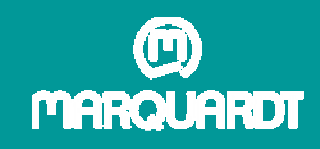

# 3. Aufbau der Berichtsarchitektur ( Hierarchie ) 3. Aufbau der Berichtsarchitektur ( Hierarchie )

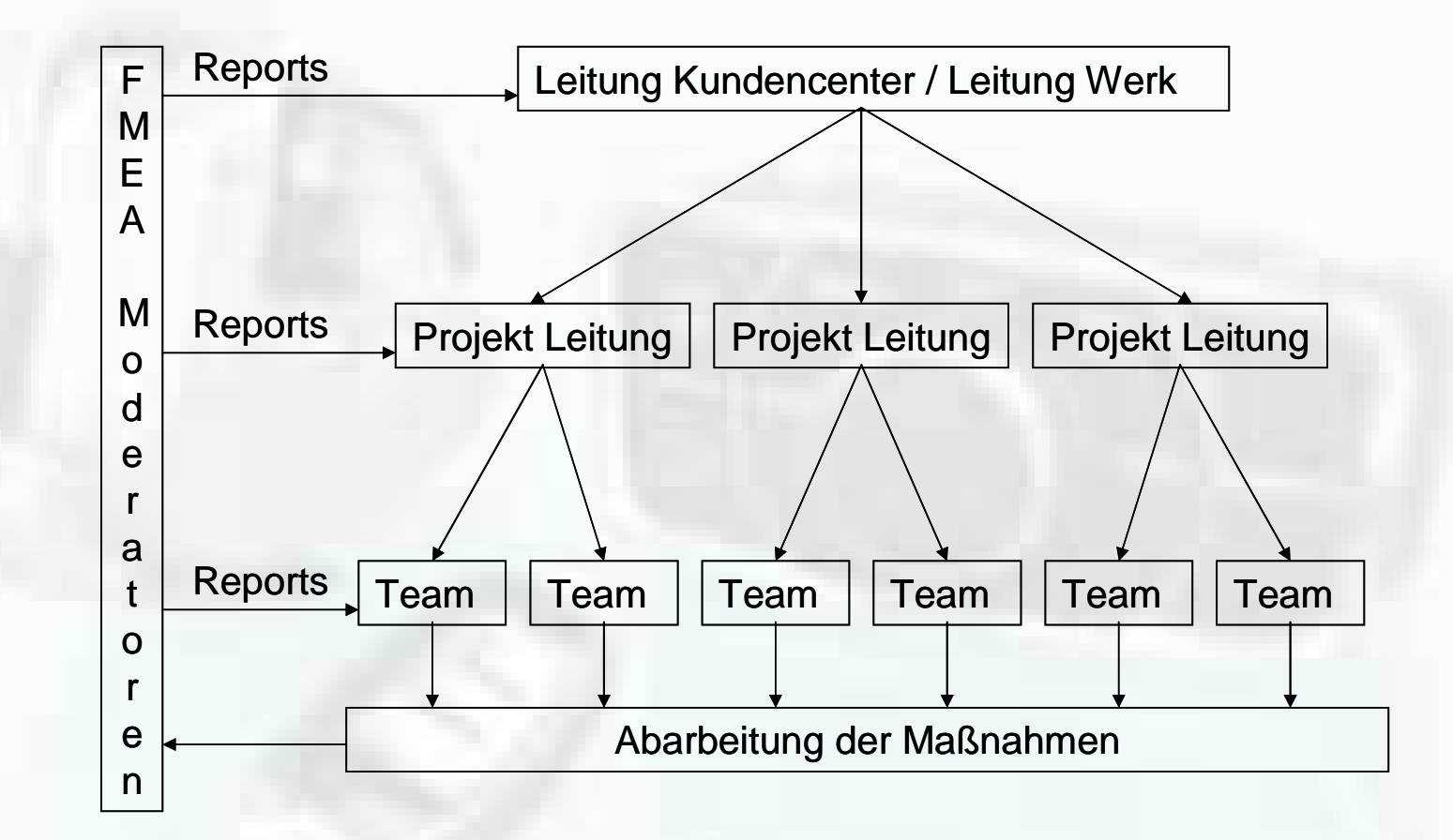

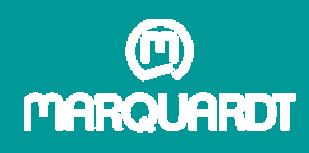

# 4. Vorgaben für die Berichte

Management Ebene

- Die Berichte der Managementebene sollen Informationen zum Abarbeitungsgrad der FMEA Struktur, zur Maßnahmenverfolgung und zur Risikoeinschätzung haben.
- Der Inhalt jeder Struktur soll knapp und informativ sein.
- Es muss eine Abgrenzung in Kundencenter und Standorte geben.

#### Darstellung bisher

- Bisher wurden die Auswertungen mittels IQ-Explorer vorgenommen und in MS Excel graphisch ausgewertet, was einen erheblichen Aufwand darstellte.
- Hierbei wurden jedoch nur die Maßnahmenzustände ( offen / erledigt ) und die Risiken ( RPZ ) erfasst.

#### Vorgaben

- Die graphische Nachbearbeitung soll entfallen.
- Die Auswertung soll offene Maßnahmen bei Überschreitungen des Zieltermins getrennt anzeigen.

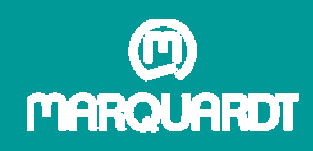

# 4. Vorgaben für die Berichte

Projekt Management und Team Ebene

Die Berichte der Projekt Managementebene sollen als Grafiken ohne zuviel Text Informationen vorliegen.

Inhaltlich sollen Informationen hinsichtlich aktuellem Projektstatus ( Bewertung / Maßnahmenverfolgung / Teammitglieder ) enthalten sein. Die Berichte der Team Ebene sollen zusätzlich noch detaillierte schriftliche Informationen ( Tabellen )enthalten.

#### Darstellung bisher

Bisher wurden die Auswertungen einzeln aus den .fme Dateien als Präsentationsdruck .pdf oder Web-Publish .html erzeugt. Die Berichte unterschieden sich im Detail ( Filter, Grafiken, Zusammenstellung ).

#### Vorgaben

Einheitliche vergleichbare Berichte.

Berichte im html Format sollen mehrsprachig Verfügbar sein.

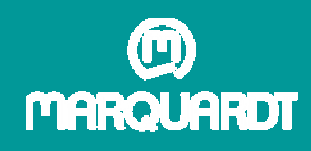

# 5. Auswahl der Tools

Welches Tool

Um die Anforderungen erfüllen zu können, wurden die verschiedenen Umgebungstools um IQ-FMEA hinsichtlich ihrer Eignung getestet.

Für die Management Ebene wurde das Customized Tool Analysis Desktop ausgewählt. In dieses wurde aufgrund der Anforderungen ein neuer Editor( Projektstatus ) eingefügt.

Für die Projekt Management Ebene wurde der Carm Server CSA-PDF Publisher ausgewählt. Dieser soll es ermöglichen verschiedene Berichte bereitzustellen.

Für die Team Ebene wurde der Carm Server CSA-Web Publisher ausgewählt. Dieser ist in der Lage detaillierte Reports für das Team bereitzustellen.

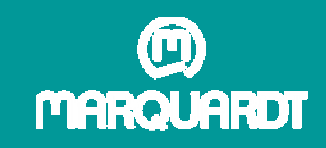

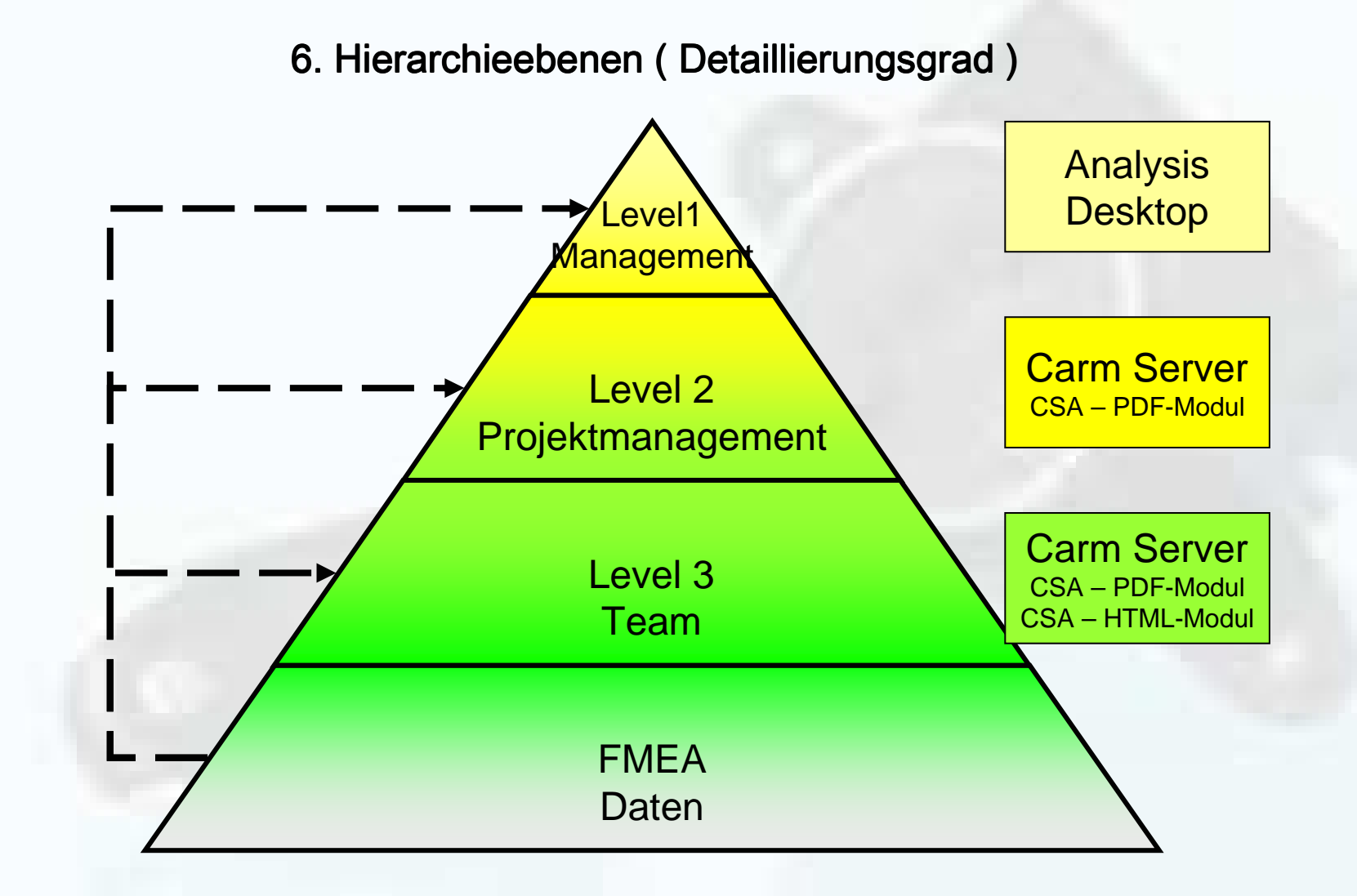

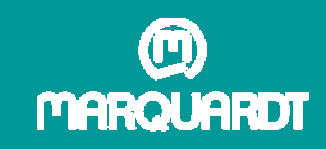

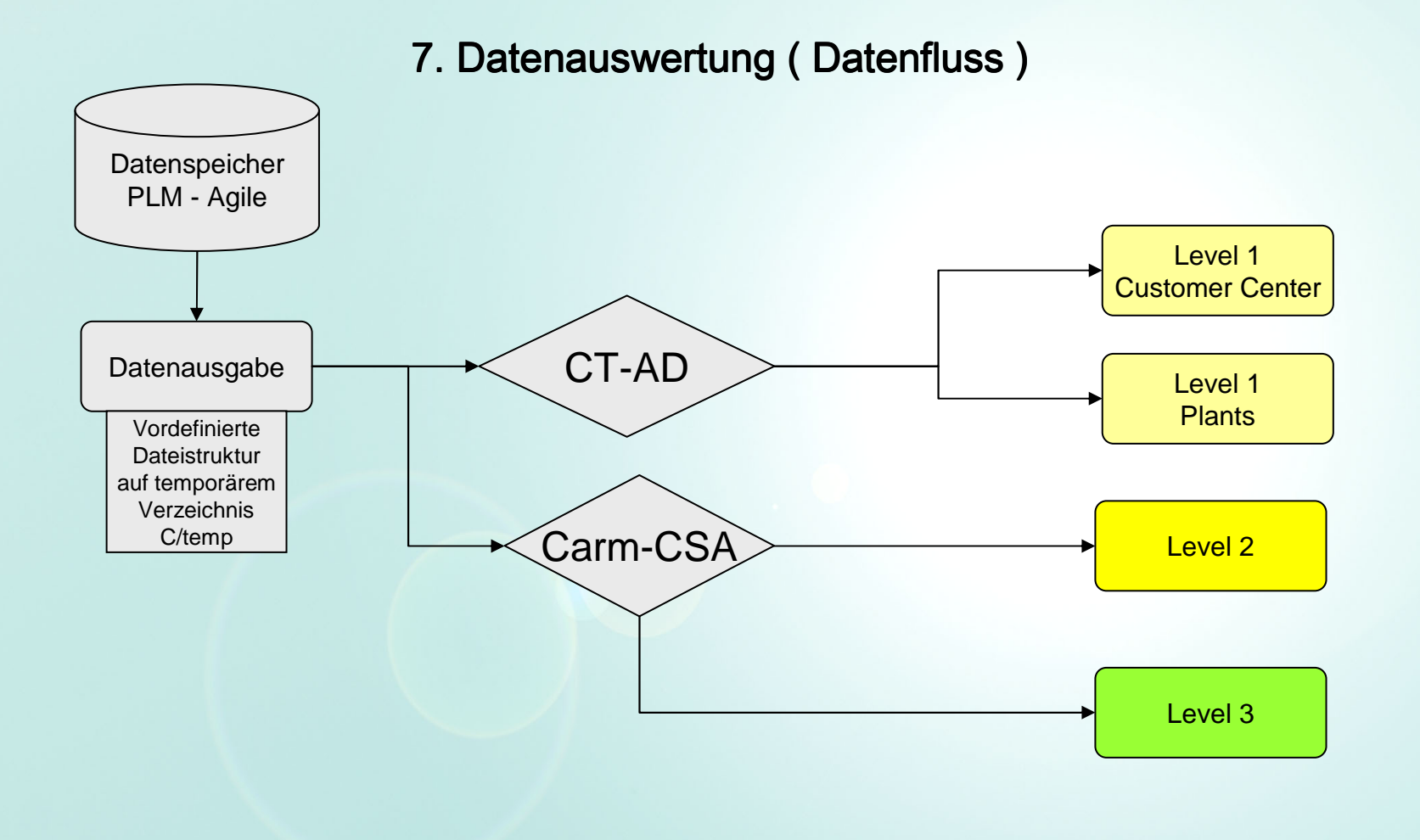

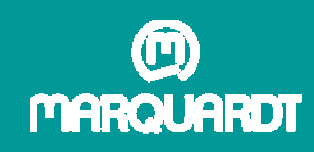

# 8. Datenablage

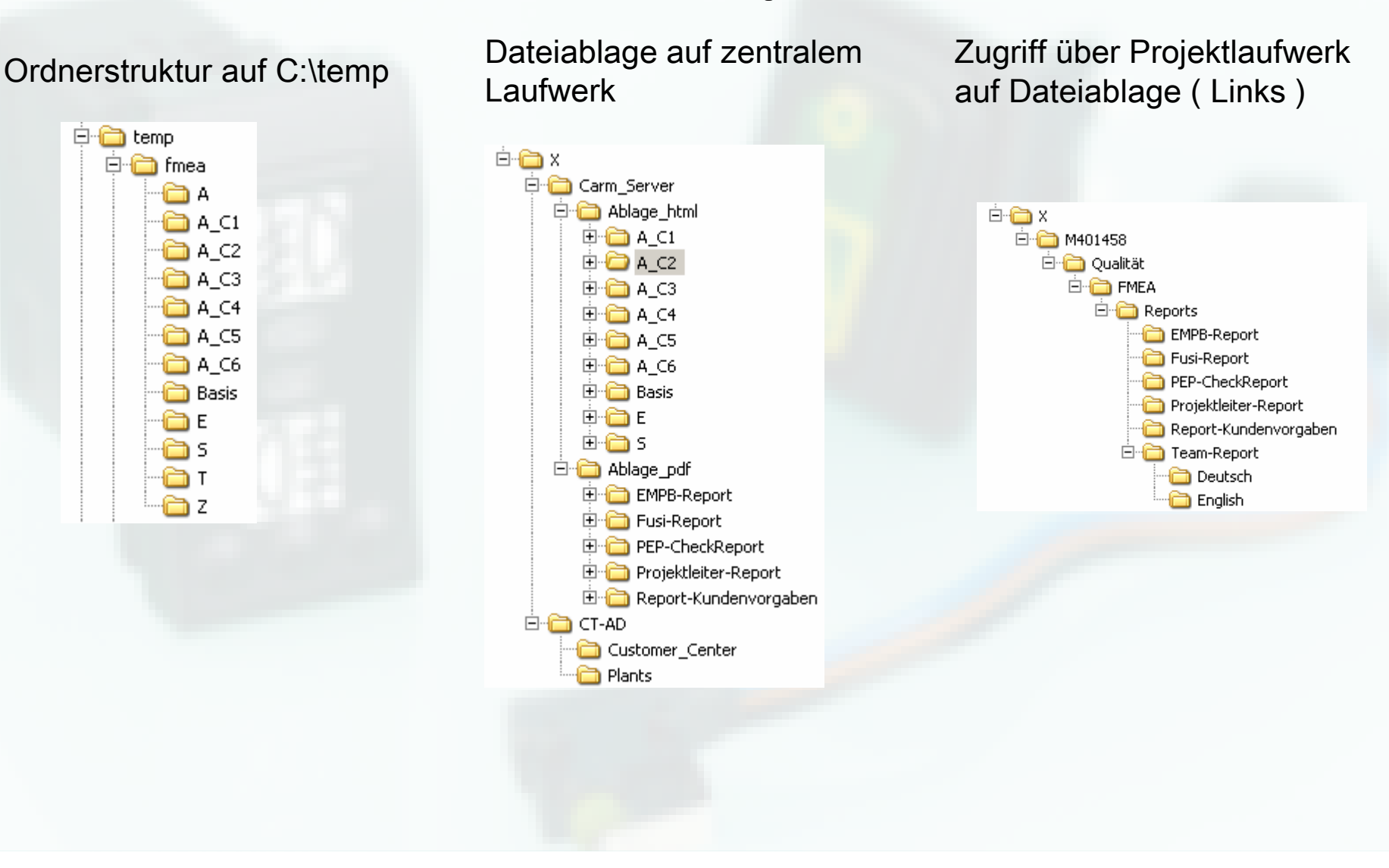

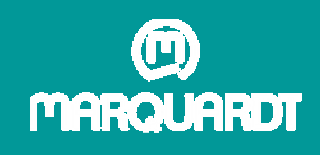

## 9. Eigenschaften des Editors Projektstatus im CT Analysis Desktop

Das Analysis Desktop ist das graphische Gegenstück zum IQ-Explorer im IQ-FMEA Tool. Der Umfang ist jedoch abhängig von der Programmierung des jeweiligen Editors.

Es eignet sich daher hervorragend Auswertungen über eine Datei, ein Verzeichnis oder eine ganze Verzeichnisstruktur durchzuführen.

Die Auswertung des Projektstatus gliedert sich in drei Bereiche.Den Abarbeitungsgrad, den Status der Maßnahmen und die Projektrisiken.

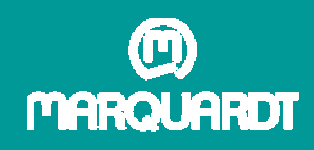

# 9.1 Die Berichte des CT-Analysis Desktop

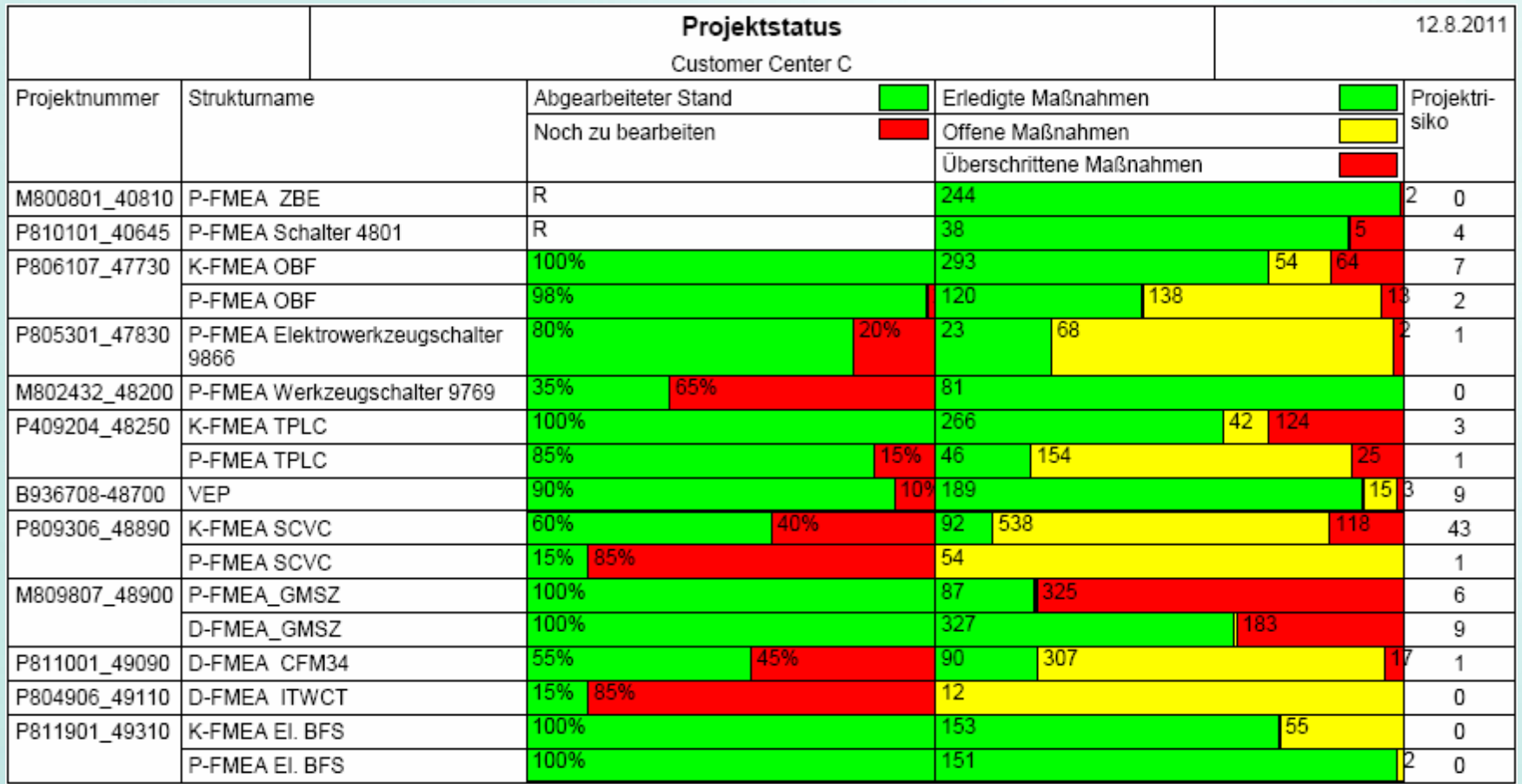

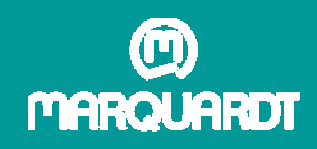

# 9.2 Rahmenbedingungen für die Auswertung

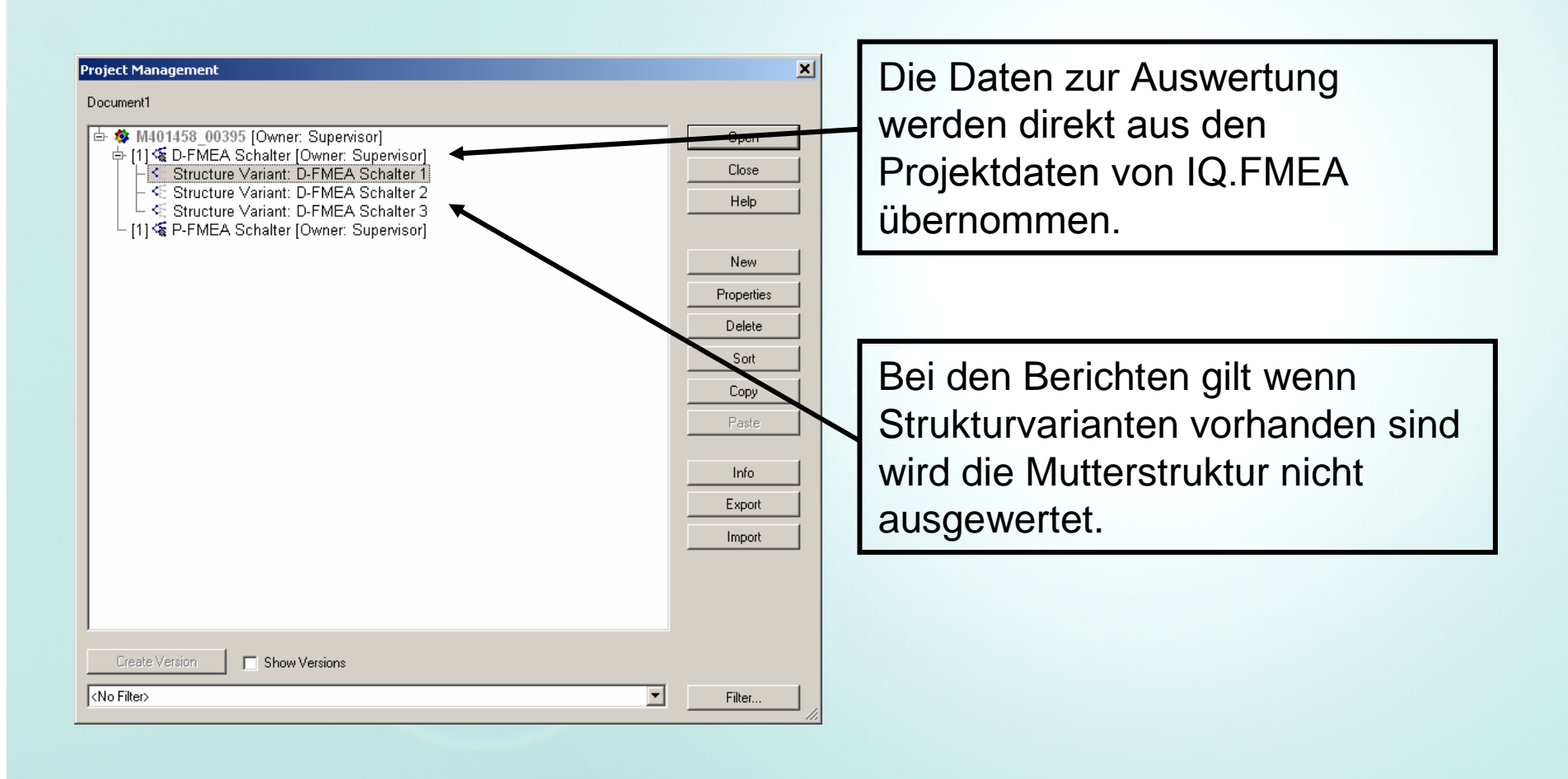

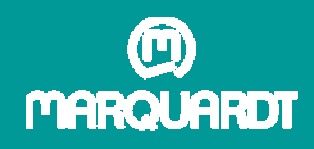

# 9.3 Der Abarbeitungsgrad

Die Zahlen 1 bis 100 stehen für den Abarbeitungsgrad der Struktur ( in % ) bzw. Variante, die Angaben werden manuell in IQ-FMEA eingegeben ( Abschätzung des FMEA Teams ).

Der Status abgeschlossen ( A ) wird vergeben wenn die Struktur ( Variante ) zu 100% abgeschlossen ist, keine offenen Maßnahmen mehr vorhanden sind und eine Restrisikobetrachtung durchgeführt wurde.

Der Status Reklamation ( R ) wird vergeben wenn nach Abschluss der FMEA Betrachtung aufgrund von Reklamationen neue Maßnahmen entstehen. Es erscheint ein weißer Balken mit einem R. Der Status R wird beibehalten bis keine offenen Maßnahmen mehr vorhanden sind und eine Restrisikobetrachtung durchgeführt wurde.

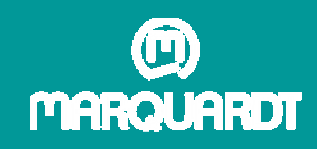

# 9.4 Spezielle Anpassungen in IQ-FMEA

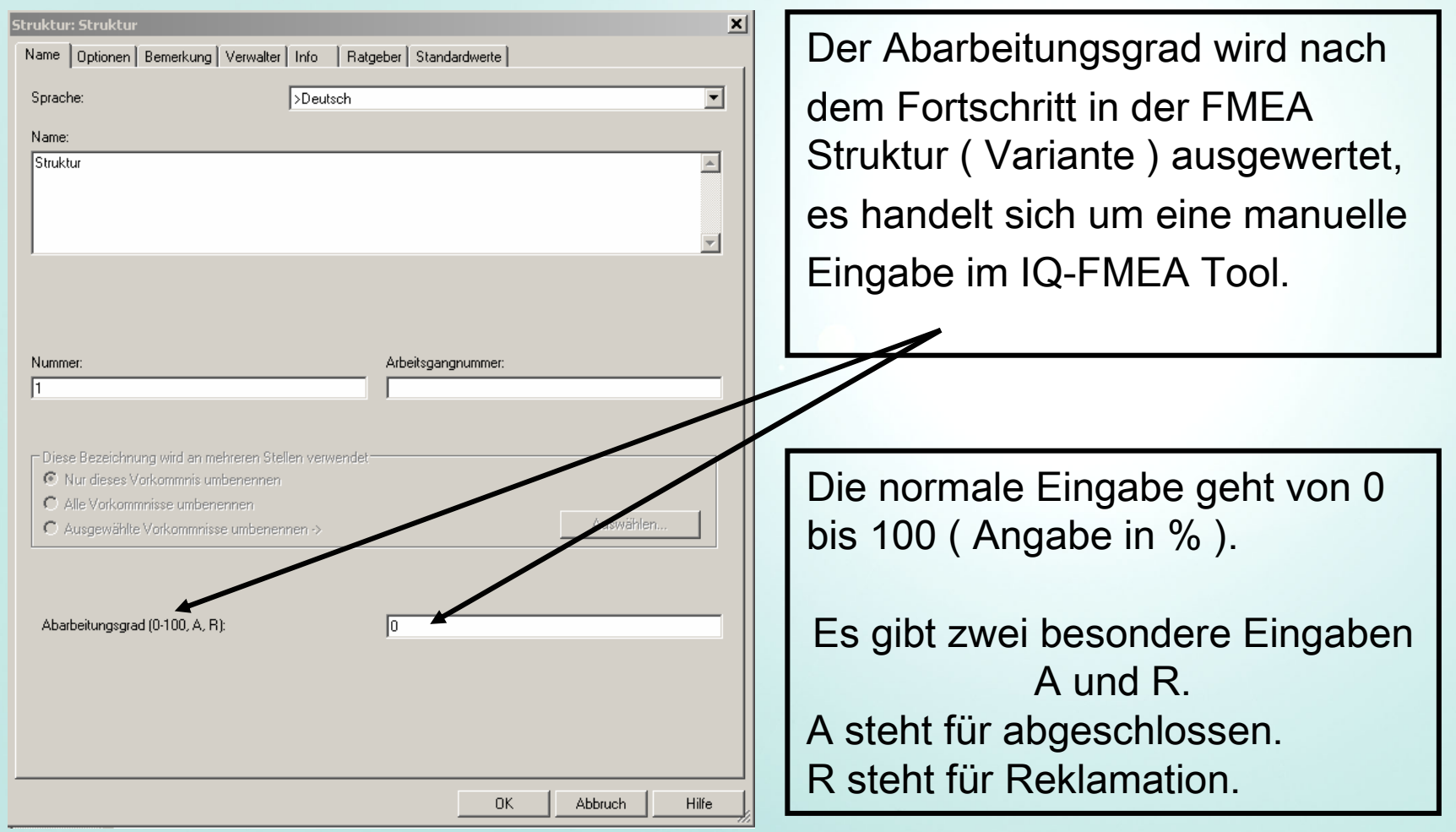

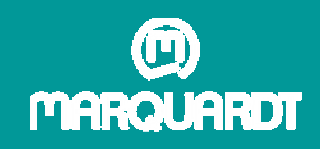

9.5 Der Status der Maßnahmen

Die Maßnahmen werden aus der FMEA Struktur ( Variante ) direkt übernommen.

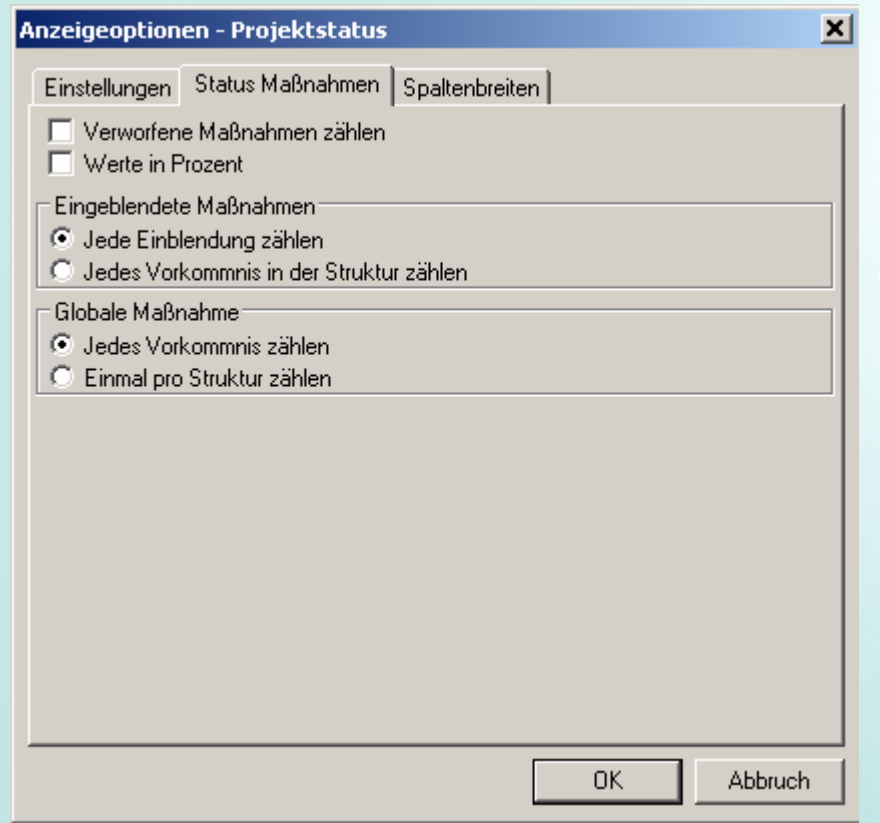

Es sind verschiedene Einstellungen zur Anzeige der Maßnahmen verfügbar.Zum Beispiel können wahlweise Zahlen( Zählung der Maßnahmen ) sowieAngaben in % gewählt werden.

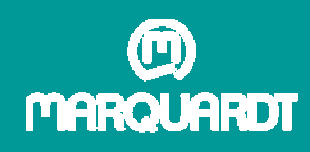

# 9.6 Die Projektrisiken

Die Vorgaben für Projektrisiken können im Menü Einstellungen gewählt werden. Der einstellbare Filter beinhaltet die bekannten Kennwerte B, A, E und RPZ.

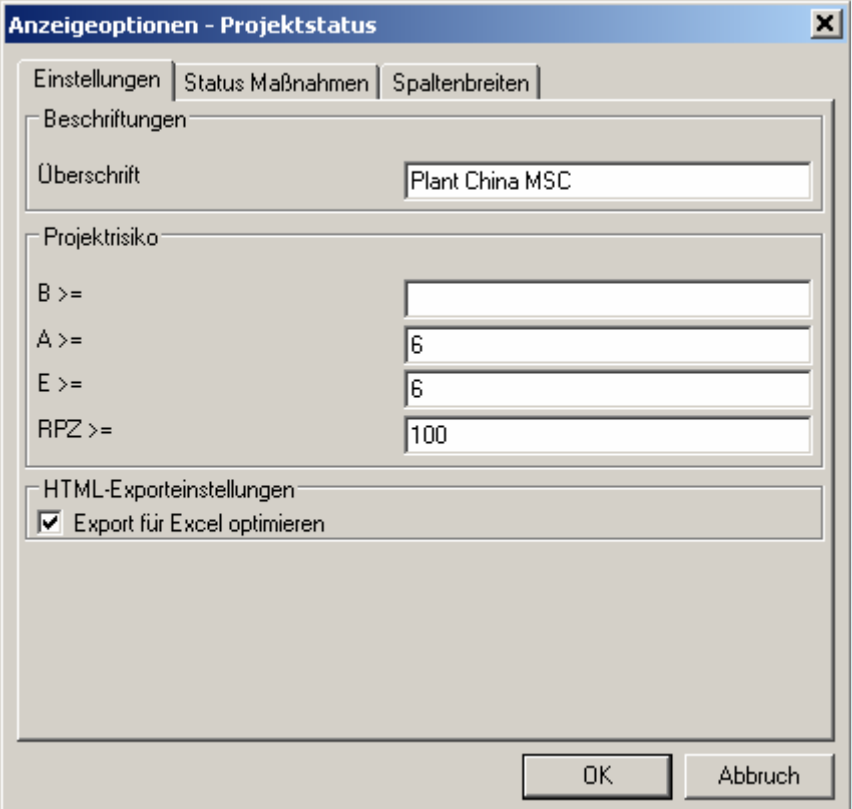

Die Projektrisiken werden aus den in der FMEA Struktur bzw. Variante eingetragenen B, A, E und RPZBewertungen gemäß der vorgegebenen Filter Einstellung ermittelt.

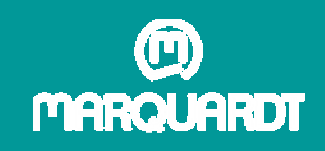

# 9.7 Die Kennzahlen bei Marquardt ( Projektrisiken )

Die Kennzahlen bei Marquardt

# Auftretens- Entdeckungs-<br>Bedeutung wahrscheinlichkeit wahrscheinlichkeit Risiko Prioritätszahl Auftretens-

# $B \times A \times E = R P Z$

Für die Bedeutung wurde Marquardt intern kein Grenzwert festgelegt

Grenzwert für die Auftretenswahrscheinlichkeit A  $\geq 6$  scheinlichkeit E  $\geq 6$ 

Grenzwert für die Entdeckungswahr-

 Marquardt interne **Festlegung**  $RPZ > 100$ 

Die Überschreitung einer dieser Grenzen stellt für Marquardt ein <u>mögliches</u> Projektrisiko dar.

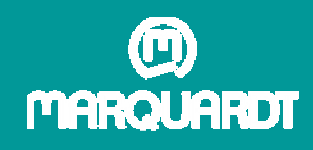

# 10. Eigenschaften des CARM-Server

#### Der CSA PDF-Publisher

Der CSA PDF-Publisher wird für die Bereitstellung der graphischen Reports genutzt. Zur Anwendungen kommen verschiedene Grafiken wie sie bereits aus IQ-FMEA bekannt sind. Der CSA PDF-Publisher ist in der Lage beliebig viele Reports gleichzeitig zu erzeugen.

#### Der CSA WEB-Publisher

Der CSA WEB-Publisher wird für die Bereitstellung von detaillierten Reports genutzt. Die Reports sind umfangreicher und zu den Grafiken werden die dazugehörenden Tabellen bereitgestellt. Der CSA WEB-Publisher wird für internationale Reports genutzt, da alle in der .fme Datei angelegten Sprachen bereitgestellt werden können.

Die Vorgaben aller Reports deren Inhalte sowie der anzuwendenden Filter wurden im Projektteam abgestimmt.

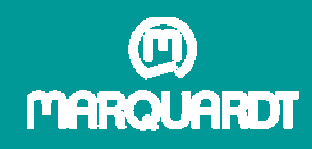

# 10.1 Die Berichte des Carm Servers

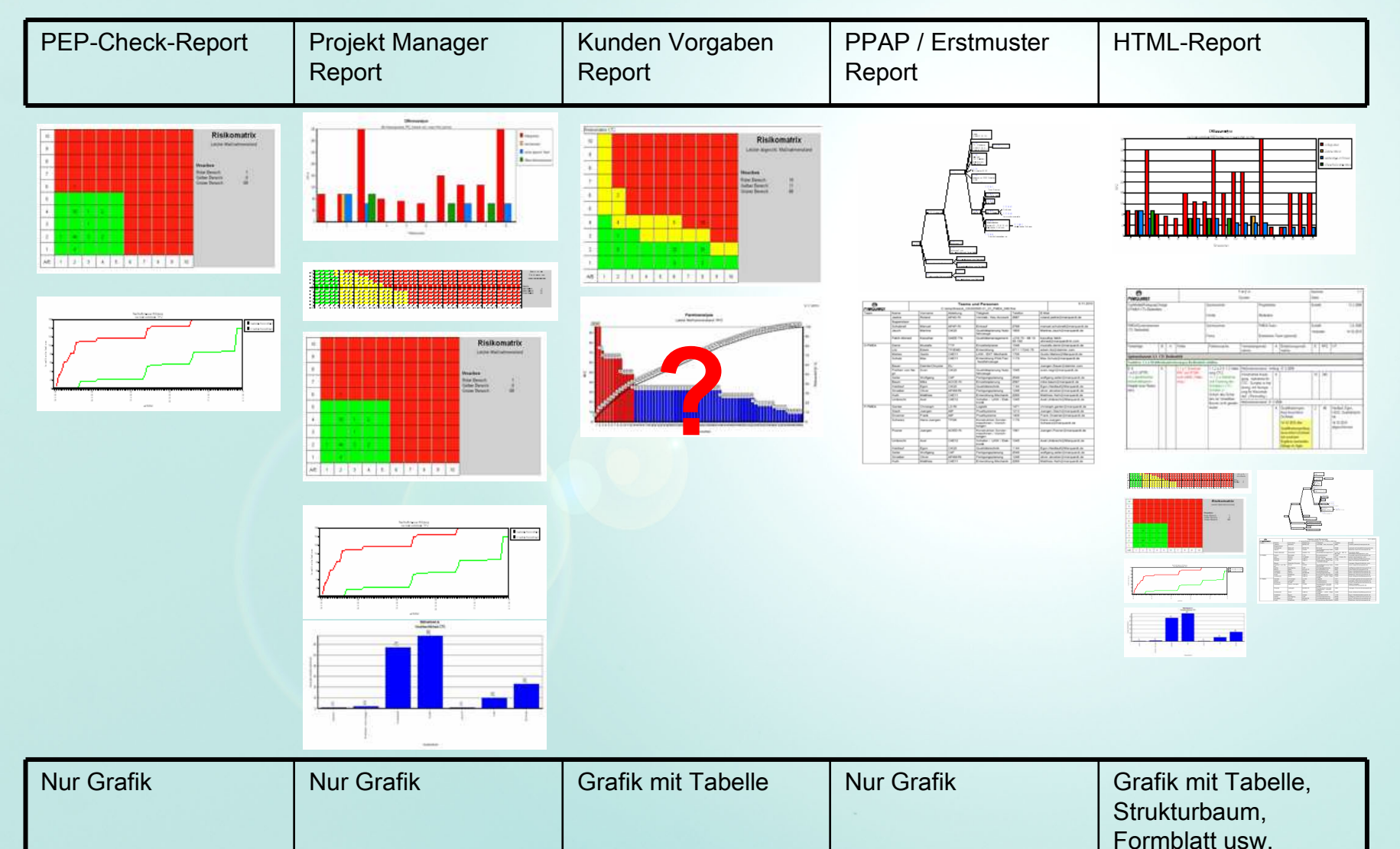

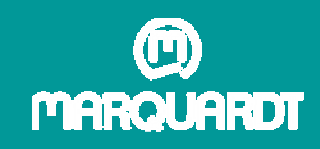

# 10.2 Spezifische Anpassungen des CARM Servers

#### Der CSA PDF-Publisher

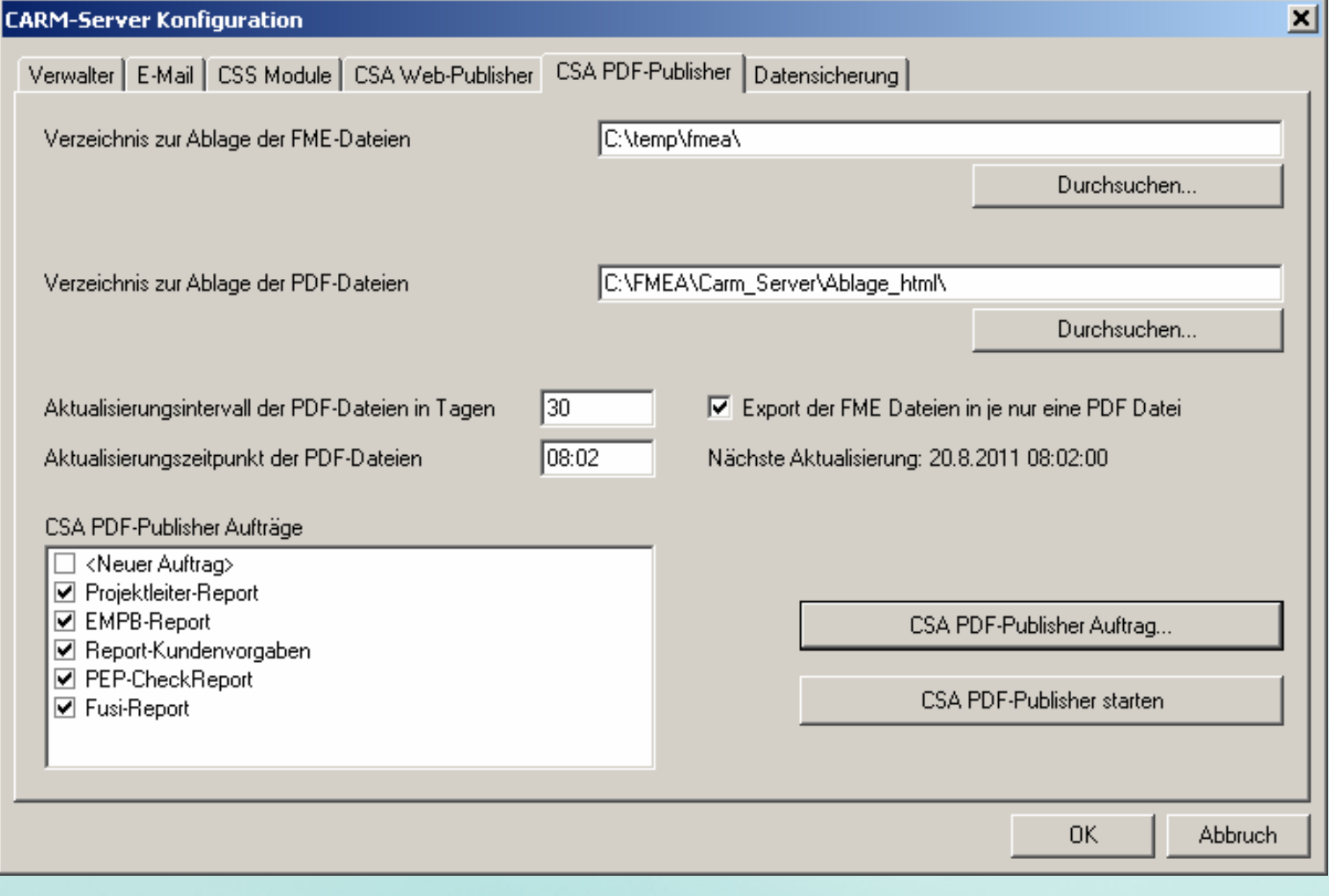

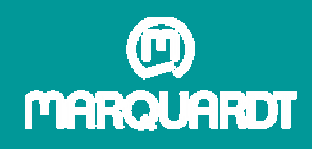

Was haben wir erreicht ?

Seit der Einführung des Reportings wurde die Akzeptanz der FMEA über alle Ebenen spürbar erhöht

Die Moderatoren profitieren von der Zeitersparnis bei der Berichtserstellung.

Die Auswertungen sind vergleichbar gleiche Filter, Grafiken und Berichte.

Die Berichte des CSA Web-Publisher sind mehrsprachig.

Alle Standorte von Marquardt sind durch die Ablage der Berichte auf einem Zentralen Laufwerk eingebunden.

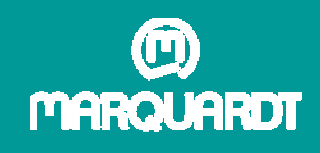

# Anhang 1 Die erweiterte Risikomatrix

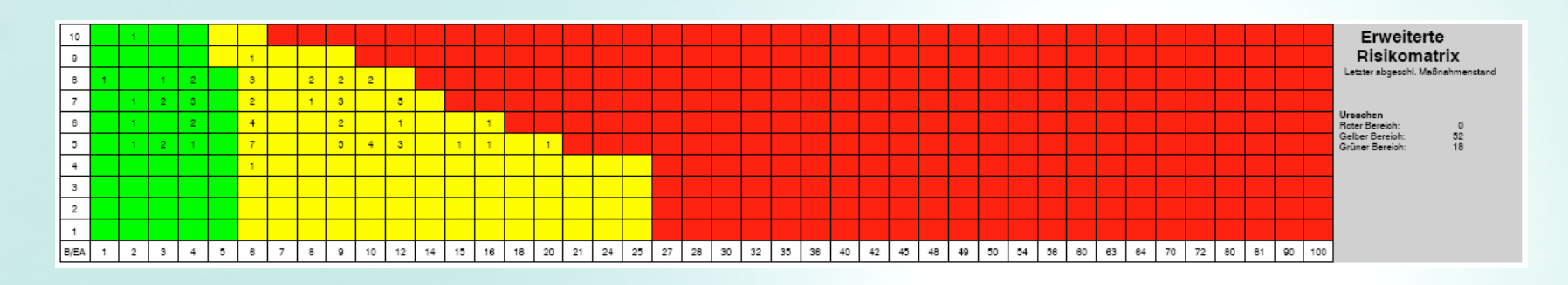

Bei der Berichterstattung werden die verschiedenen Grafiken gemäß dem vorgegebenen Filter ( $A \ge 6$ ,  $E \ge 6$  und RPZ > 100) erstellt.

Nur bei Bedeutung 9 und 10 werden nochmals strengere Maßstäbe angelegt, da hier die Bereiche für funktionale Sicherheit und gesetzliche Vorgaben liegen.

Der gelbe Bereich kennzeichnet ein mögliches Risiko, eine genauere Analyse dieses Bereichs wird durch die Risikomatrix ( A/E ) erreicht.

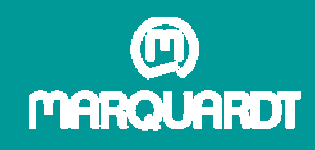

# Anhang 2 Die Risikomatrix ( A/E )

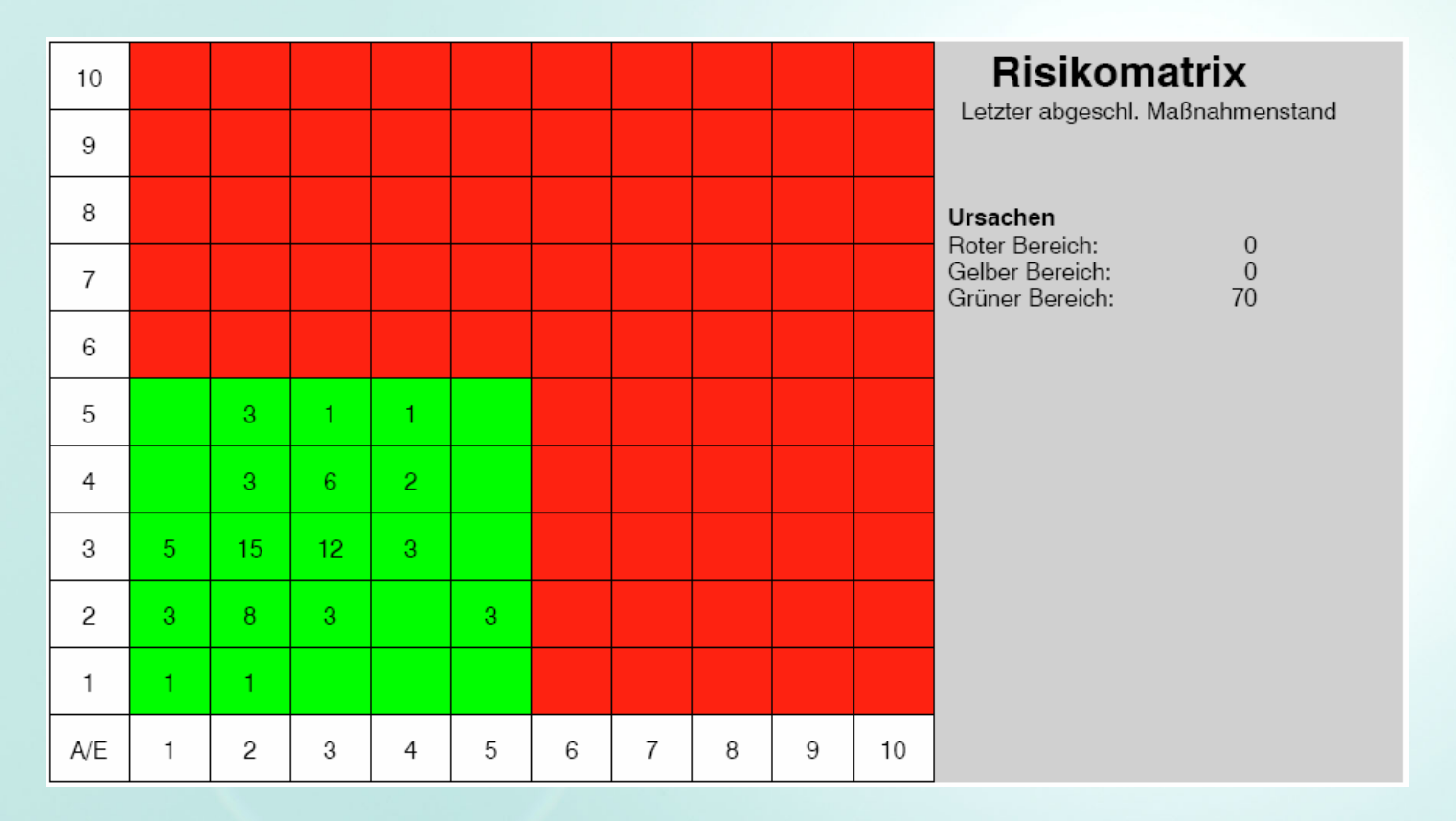

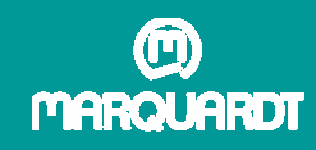

# Anhang 3 Die Differenzanalyse

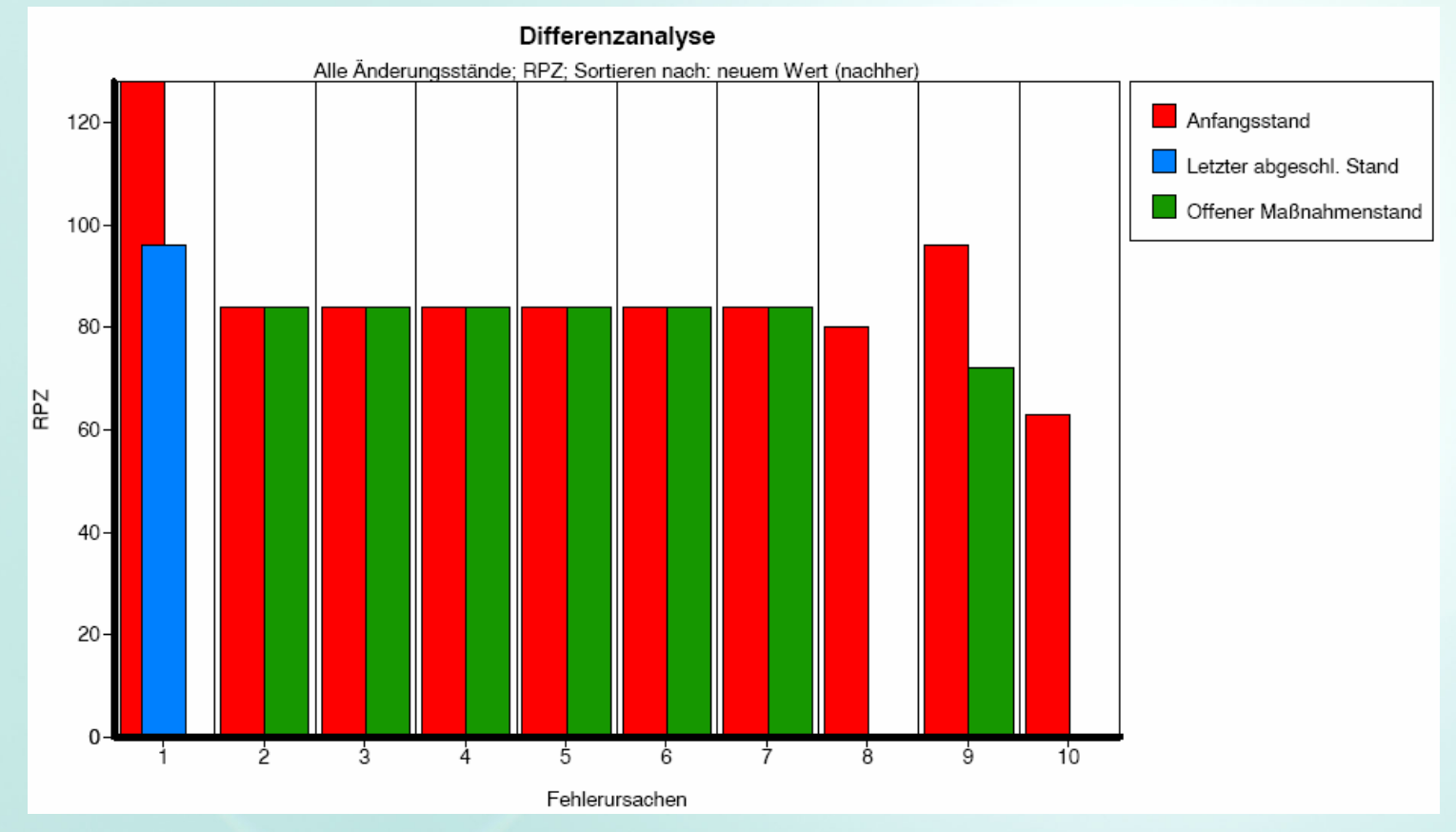

Darstellung der Top Ten RPZ Bewertungen zum aktuellen Zeitpunkt.

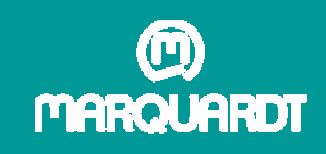

Anhang 4 Die Maßnahmen je Verantwortlichem 82 Anzahl Maßnahmen 13  $10 \overline{3}$ 3  $\overline{1}$ ξ g 亶 jΘ Li81

Bei der Zuordnung der Maßnahmen je Verantwortlichem wird der Filter auf die offenen Maßnahmen beschränkt.

Verantwortliche ohne Maßnahmen werden ausgefiltert.

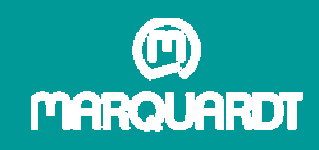

# Anhang 5 Das Maßnahmenverfolgungsdiagramm

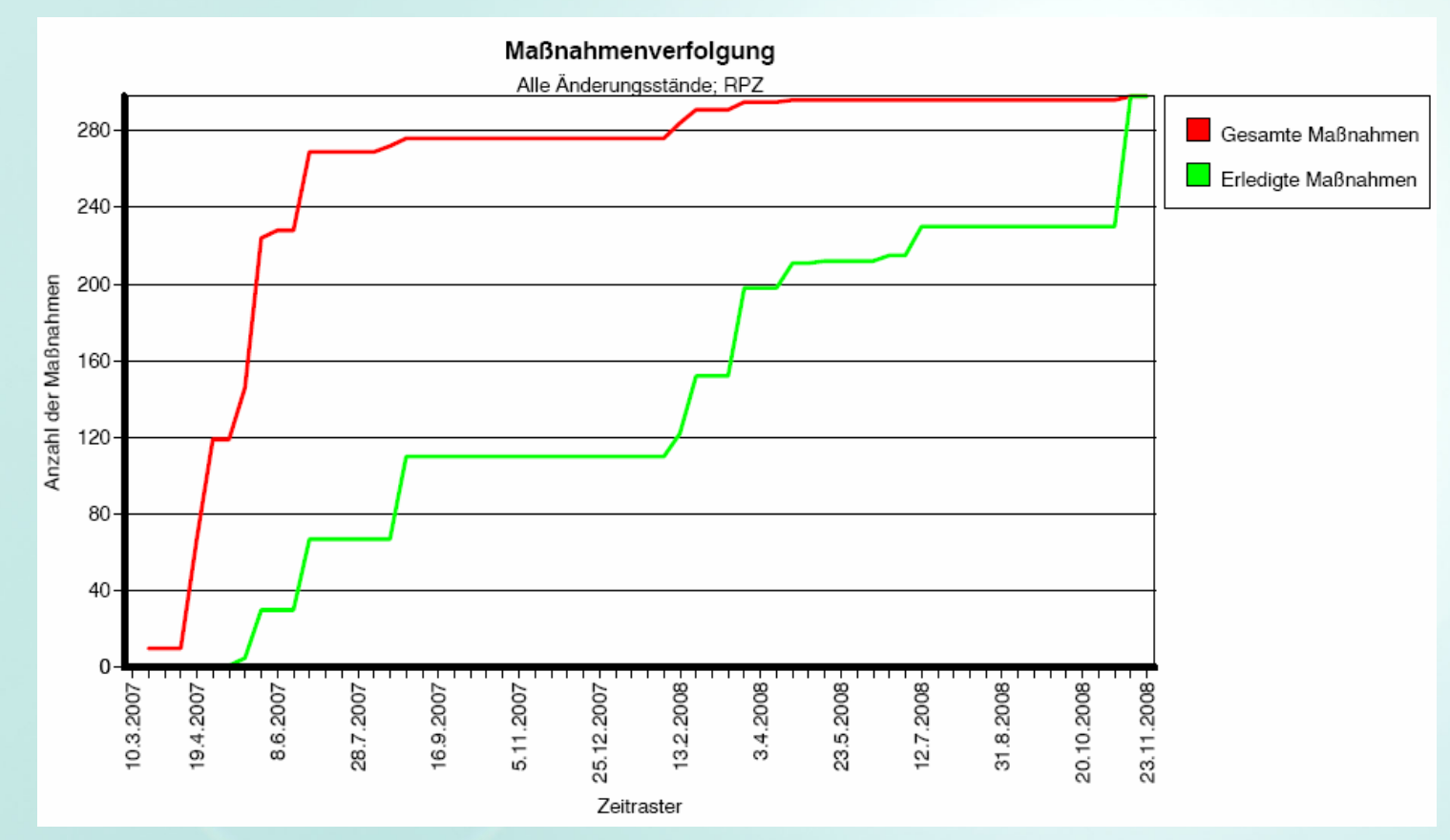

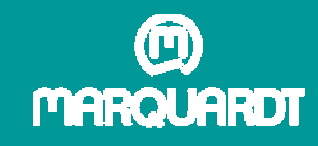

# Vielen Dank für Ihre Aufmerksamkeit !

# Fragen ?